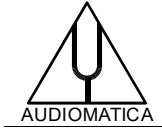

# **AN-021 APPLICATION NOTE**

# IMPORT CLIO 12 BINARY FILES WITH SCILAB

by Daniele Ponteggia - [dp@audiomatica.com](mailto:dp@audiomatica.com)

## **INTRODUCTION**

In this document we describe the binary file structure of CLIO 12 MLS&LogChirp .mls and FFT .fft files and report data import example scripts in  $Scilab<sup>1</sup>$  $Scilab<sup>1</sup>$  $Scilab<sup>1</sup>$ .

<span id="page-0-0"></span>The file structure of CLIO 12 Sinusoidal .sin files is already covered by our Application Note AN-001 "CLIO 10 SINUSOIDAL FILE STRUCTURE WITH IMPORT EXAMPLES IN SCILAB". The Sinusoidal file structure has not changed since CLIO 10, thus the above document is still valid.

# **MLS&LOGCHIRP FILE STRUCTURE**

The MLS&LogChirp file structure is composed of an header section of a fixed length followed by a data section with length dependent on MLSsize.

| <b>Position</b><br>(Bytes) | <b>Field</b>          | <b>Type</b>  | Length<br>(Bytes) | <b>Notes</b>                                                                                       |
|----------------------------|-----------------------|--------------|-------------------|----------------------------------------------------------------------------------------------------|
| $\mathbf 0$                | Undocumented<br>Space | char         | 28                |                                                                                                    |
| 28                         | RelBackComp           | unsigned int | $\overline{4}$    | Sets the lowest compatible release<br>(This file<br>structure<br>applies<br>to<br>RelBackComp=627) |
| 32                         | Undocumented<br>Space | char         | 765               |                                                                                                    |
| 797                        | TimeW                 | char         | $\mathbf{1}$      | window<br>(0=rectangular,<br>Time<br>1=HalfHann,<br>3=HalfBH,<br>$2 =$ Hann,<br>$4=BH$ )           |
| 798                        | Undocumented<br>Space | char         | $\overline{2}$    |                                                                                                    |
| 800                        | TimeWb                | unsigned int | $\overline{4}$    | First sample of selected impulse                                                                   |
| 804                        | TimeWe                | unsigned int | $\overline{4}$    | Last sample of selected impulse                                                                    |
| 808                        | <b>MLSSize</b>        | char         | $\mathbf{1}$      | MLS length in samples                                                                              |
| 812                        | Undocumented<br>Space | char         | 3                 |                                                                                                    |
| 815                        | ScaleType             | char         | $\mathbf{1}$      | Y Unit, see TLevUnit definition                                                                    |
| 816                        | Fcamp                 | unsigned int | $\overline{4}$    | Sampling frequency                                                                                 |
| 822                        | Undocumented<br>Space | char         | 13                |                                                                                                    |

<span id="page-0-1"></span>[<sup>1</sup>](#page-0-0) In this document we will show data import examples using Scilab open source software [www.scilab.org](http://www.scilab.org/). Translation of the scripts to Matlab/Octave or Python should be straightforward.

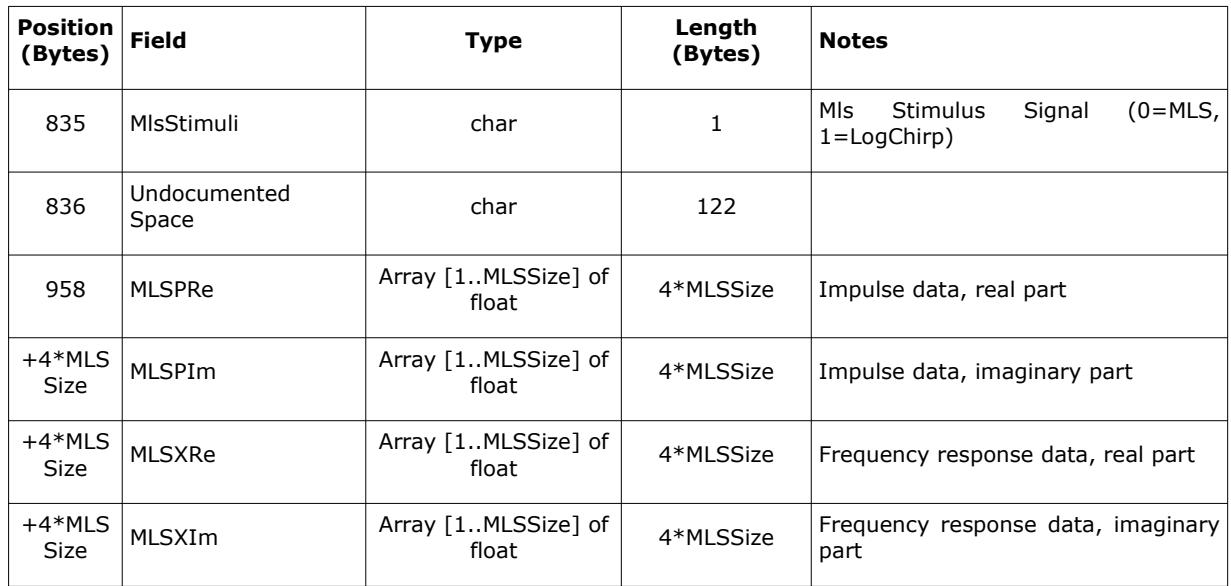

### The TlevUnit is of a set type:

TLevUnit=(Vrms,dBV,dBu,dBSpl,dBRel,Ohm,Deg,ms,dB,Perc,dBmet,dBms2,dBPa , dBPaV, dBms, dBamp, dBSplWm, tCels, Watt) ;

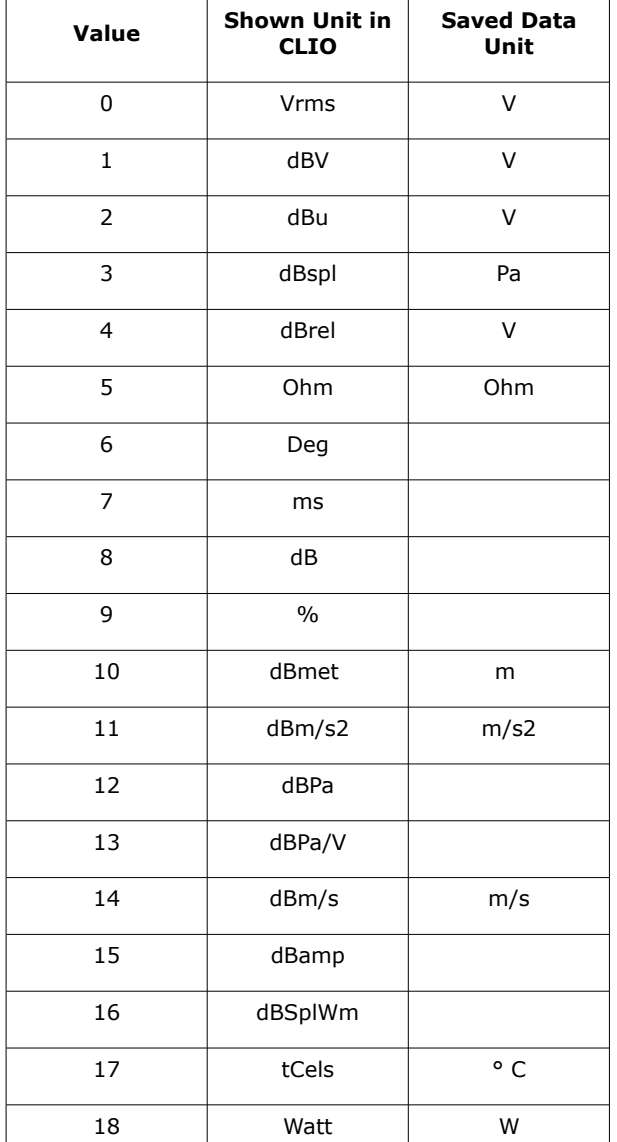

# **MLS&LOGCHIRP SCILAB IMPORT EXAMPLE**

Here is a simple example of Scilab script to import an .mls measurement with the above file structure.

```
function [RelBackComp, MLSsize, Fcamp, TimeW, TimeWb, TimeWe, frq,
tim, frqdata, timdata]=readMLS(filename);
    [fd]=mopen(filename,'rb');
   skip=mget(28,'uc',fd);
    RelBackComp=mget(1,'ui',fd);
     if RelBackComp<627 then
        mclose(fd);
        error('File not compatible');
    end;
    skip=mget(765,'c',fd);
     //time window (0=no, 1=HalfHann, 2=Hann, 3=HalfBH, 4=BH)
   TimeW=mget(1, 'c', fd);skip=mget(2,'c',fd);
    TimeWb=mget(1,'ui',fd) //first sample of selected impulse
                                //last sample of selected impulse
MLSsize=mget(1,'ui',fd) //MLS size
 skip=mget(3,'c',fd);
    //Y scale unit (3=Pascal, 5=Ohm, 0,1,2,4=Volts)
    ScaleType=mget(1,'c',fd) 
   Fcamp=mget(1,'ui',fd); //sampling frequency
   skip=mget(136,'c',fd);
    MLSPRe=mget(MLSsize,'f',fd); //impulse data, real part
    MLSPIm=mget(MLSsize,'f',fd); //impulse data, imaginary part
    MLSXRe=mget(MLSsize,'f',fd); //frequency response data, real part
    MLSXIm=mget(MLSsize,'f',fd); //frequency response data, imag. part
    mclose(fd);
   frqdata=complex(MLSXRe, MLSXIm);
   timdata=complex(MLSPRe, MLSPIm);
     frq=0:Fcamp/MLSsize:(Fcamp/MLSsize)*(MLSsize-1);
     tim=0:1/Fcamp:(MLSsize-1)/Fcamp;
```

```
endfunction
```
The **readMLS** function returns the measured data in form of vectors alongside with the measurement settings.

**frqdata** is a (1,MLSsize) complex vector with the frequency response data calculated from the measured impulse response.

**frq** is a (1,MLSsize) real vector with the linearly spaced analysis frequency points.

**timdata** is a (1,MLSsize) complex vector with the measured impulse response data.

**tim** is a (1,MLSsize) real vector with the time of the impulse response measured data.

**MLSsize** is the measurement size in samples

**Fcamp** is the sampling frequency

<span id="page-2-0"></span>**TimeW** is the time window type: 0=rectangular, 1=Half Hanning, 2=Hanning, 3=Half Blackman-Harris,  $4=Blackman-Harris<sup>2</sup>$  $4=Blackman-Harris<sup>2</sup>$  $4=Blackman-Harris<sup>2</sup>$ 

<span id="page-2-1"></span>[<sup>2</sup>](#page-2-0) For a comprehensive description of window types and effects on data we suggest to consult Fredric J. Harris "On the Use of Windows for Harmonic Analysis With the Discrete

**TimeWb**, **TimeWe** are the indexes of the **tim** time data vector with the time window begin and end.

When retrieving data from a .mls binary file we get two different but equally important sets of data:

- **timdata** is the non windowed measured impulse response
- **frqdata** is a complex vector with linearly spaced frequency points, with the result of the following process:
	- Time window applied to measured impulse response
	- Complex frequency response calculated from FFT of windowed impulse response
	- Post-processing applied to complex frequency response

Please note also that the curve shown in CLIO Frequency Response magnitude and phase plots is the result of a data reduction/extrapolation from above linearly spaced frequency data to a 2048 points logarithmic spaced frequency data (which can also be smoothed).

The readMLS function can be called from the Scilab console:

```
--> [RelBackComp, MLSsize, Fcamp, TimeW, TimeWb, TimeWe, frq, tim, frqdata,
timdata]=readMLS(filename);
```
and returns a series of vectors and matrices of the data available into the file.

Let's see an example measurement in CLIO, this is the response of a high frequency horn measured on-axis in an anechoic chamber at about 3.5 meter distance.

Fourier Transform", Proc. IEEE, 1978, pag. 51-83.

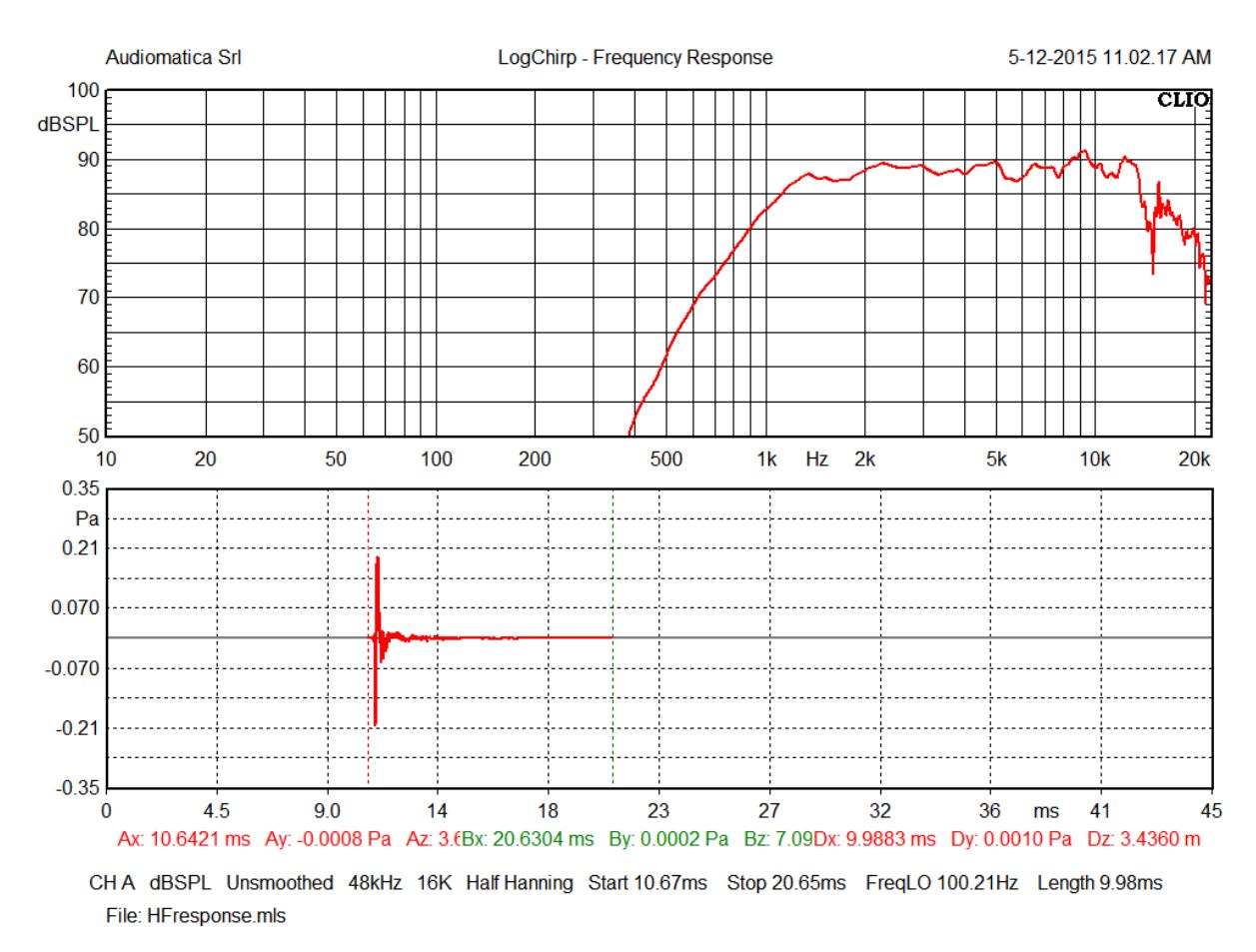

As can be seen in the measurement graph comments, the measurement is carried out at 48 kHz sampling rate and measurement size is 16 ksamples (16384 points). Time window type is "Half-Hanning" and window size with start and stop time is also shown in graph comments.

We can load the data from the binary file:

```
--> [RelBackComp, MLSsize, Fcamp, TimeW, TimeWb, TimeWe, frq, tim, frqdata,
timdata]=readMLS('HFresponse.mls');
```
The magnitude frequency response can be easily plot using the following command:

```
--> plot2d(frq(2:MLSsize/2),20*log10(abs(frqdata(2:MLSsize/2)))
+94,logflag="ln",style=2)
```
which after editing axes proprieties will look like:

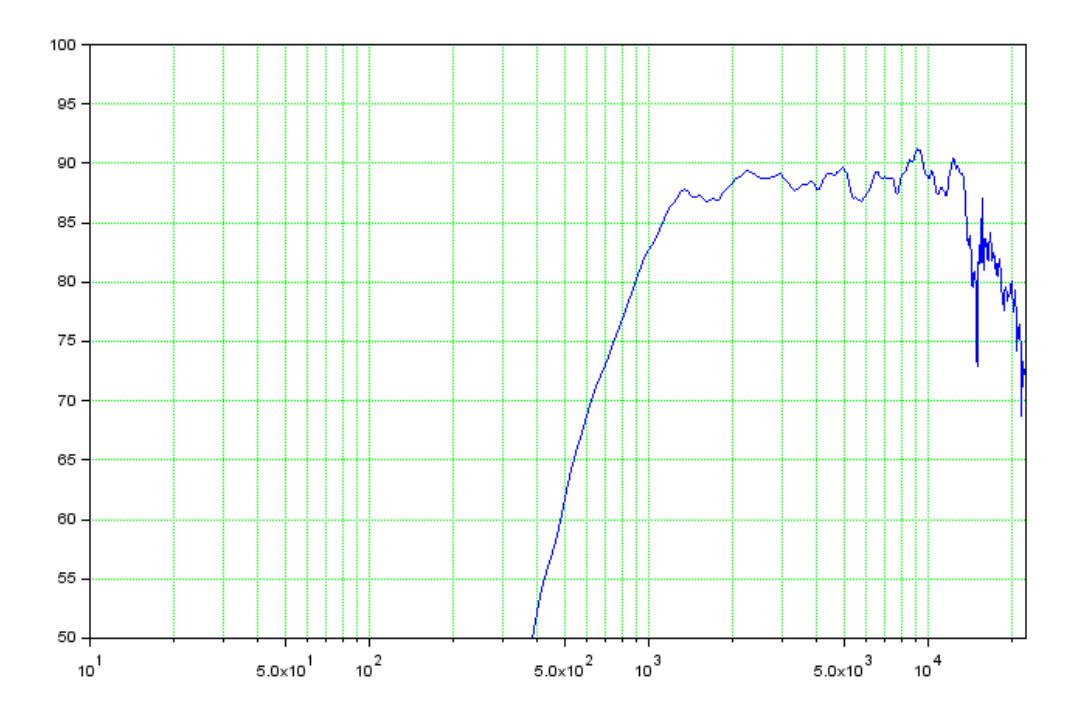

A note on the **frq** vector should be made. It can be seen in the above plotting command that we used only a the first half of the vector  $f_{\text{rq}}(2:\text{MLSsize}/2)$ .

This is due to the fact that the **frq** vector has content ranging from 0 Hz up to the sampling frequency, and we are interested only on the frequency range up to the Nyquist frequency. It should also be noted that we started from index 2, this is to avoid the 0 Hz frequency point which cannot be represented in x-axis logarithmic scale.

If we would like to recalculate frequency domain data from impulse response we must start from the time data available in the timdata vector.

--> plot2d(tim, timdata, 2)

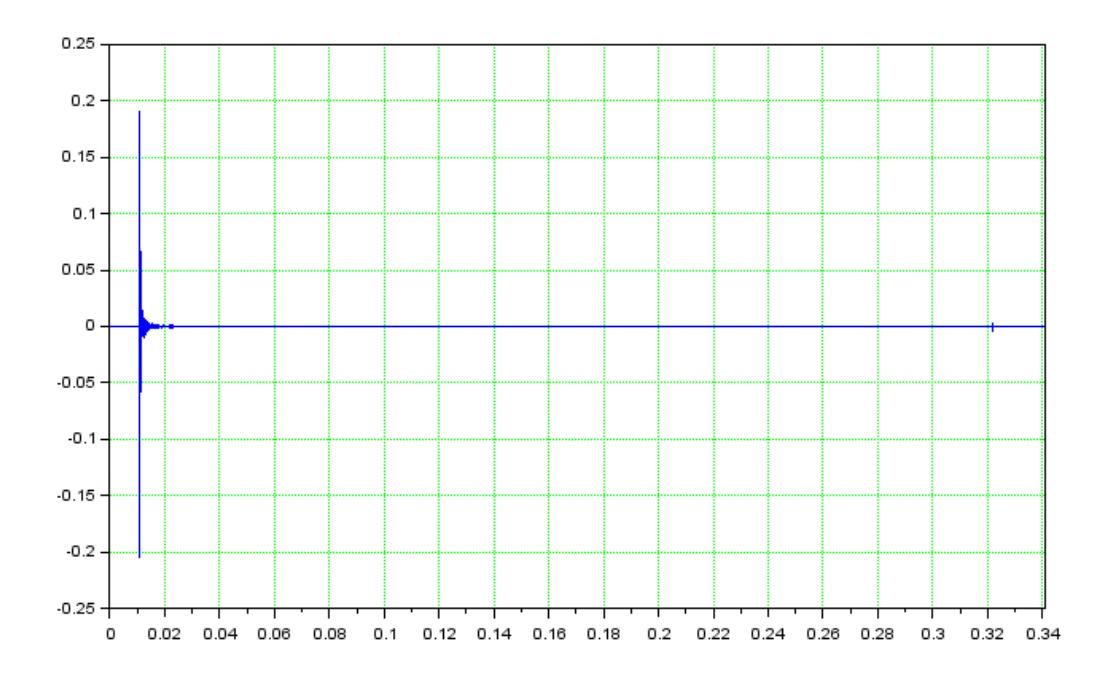

As an example we calculate the response by applying a different time window.

Let's start by applying frequency transformation to the non windowed data, this can be achieved by simply calling the Scilab FFT function:

 $\leftarrow$   $\rightarrow$  Y=fft(timdata);

**Y** will be a complex vector with the frequency response. The magnitude frequency response can be plot using the following code:

```
--> plot2d(frq(2:MLSsize/2),20*log10(abs(Y(2:MLSsize/2)))
+94,logflag="ln",style=2)
```
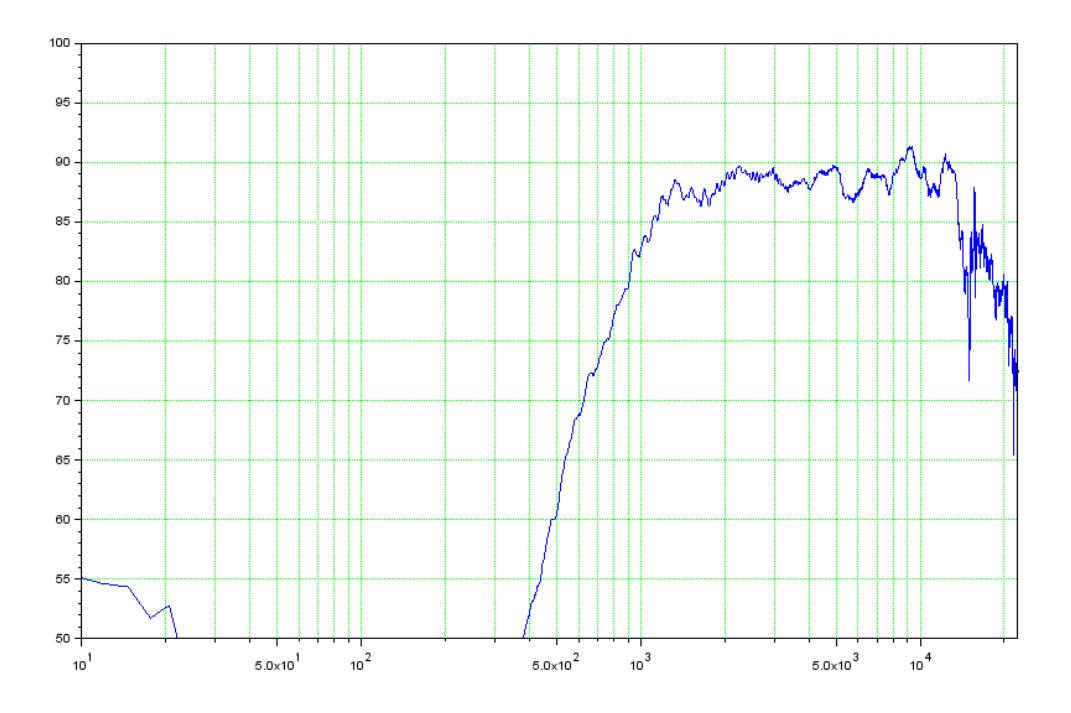

It can be seen that while this measurement is carried out in an anechoic chamber there are some reflections which are causing the magnitude frequency response to show some ripple which was not present in the previously shown magnitude frequency response calculated using a time windowed impulse.

Suppose here we would like to use a different time window shape in respect to the Half-Hanning originally used, as an example we would like to use here a window not available in CLIO, an asymmetric window which is rectangular in the left half with start from the first sample up to the peak of the IR and then half-Hanning in the right half, with a duration from the peak of 10 milliseconds, i.e. 480 samples at 48 kHz sampling rate.

First of all we should find where the IR peak lies in time domain:

```
--> [pval,pind]=max(abs(timdata))
 pval = 
    0.2045097
 pind = 
    526.
```
Where pind is the index of the time data absolute peak value.

To create such a window we can use the Scilab  $_{\text{window}}$  function with the following parameters:

```
\leftarrow > hwn=window('hn', 2*480);
```
This will create a full Hanning window with 2\*480=960 points size, we will use only the decaying part of this window.

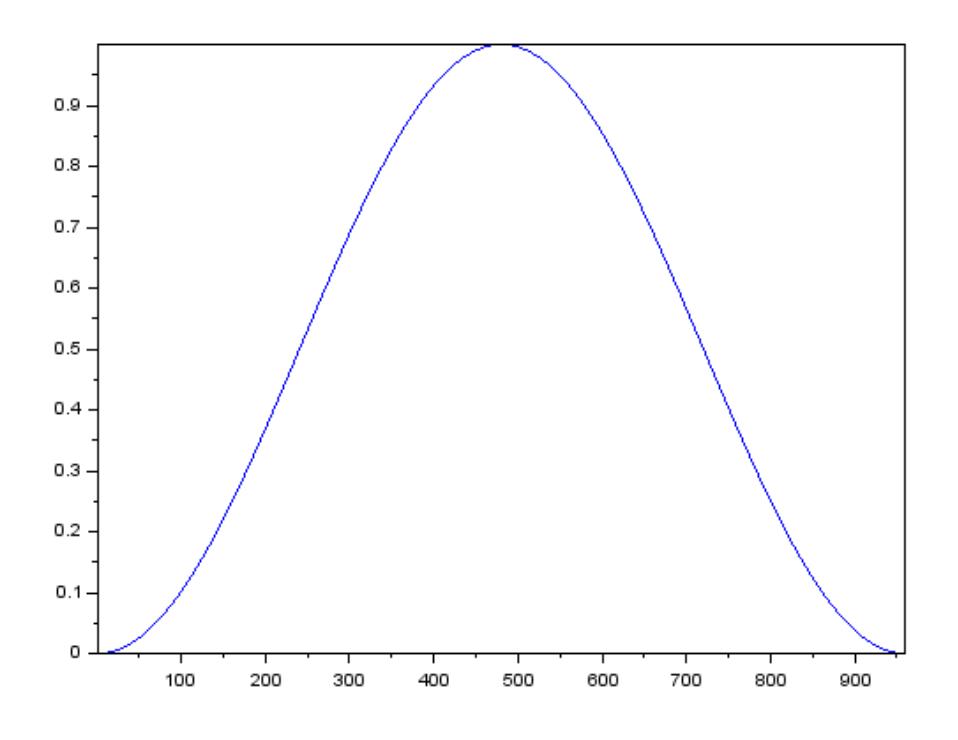

### Our complete time window will be instead:

```
--> twn=[ones(1,pind) hwn(1,481:960) zeros(1,MLSsize-480-pind)];
```
#### Which should have the same size as **timdata**:

```
--> size(twn)
 ans =
  1. 16384.
```
The time data can be plotted alongside the impulse response using the following code:

```
plot2d(tim,timdata,2)
h1 = qca();h2=newaxes();
plot2d(tim,twn,5)
h2.filled="off";
h2.axes visible(1)="off";
h2.font color=color("red");
h2.y location="right";
h1.box="on";
h1.tight_limits="on";
h2.tight_limits="on";
h1.data bounds=[0 0.05, -0.25 0.25];
h2.data bounds=[0 0.05, -1 1];
h1.grid=[3 3];
```
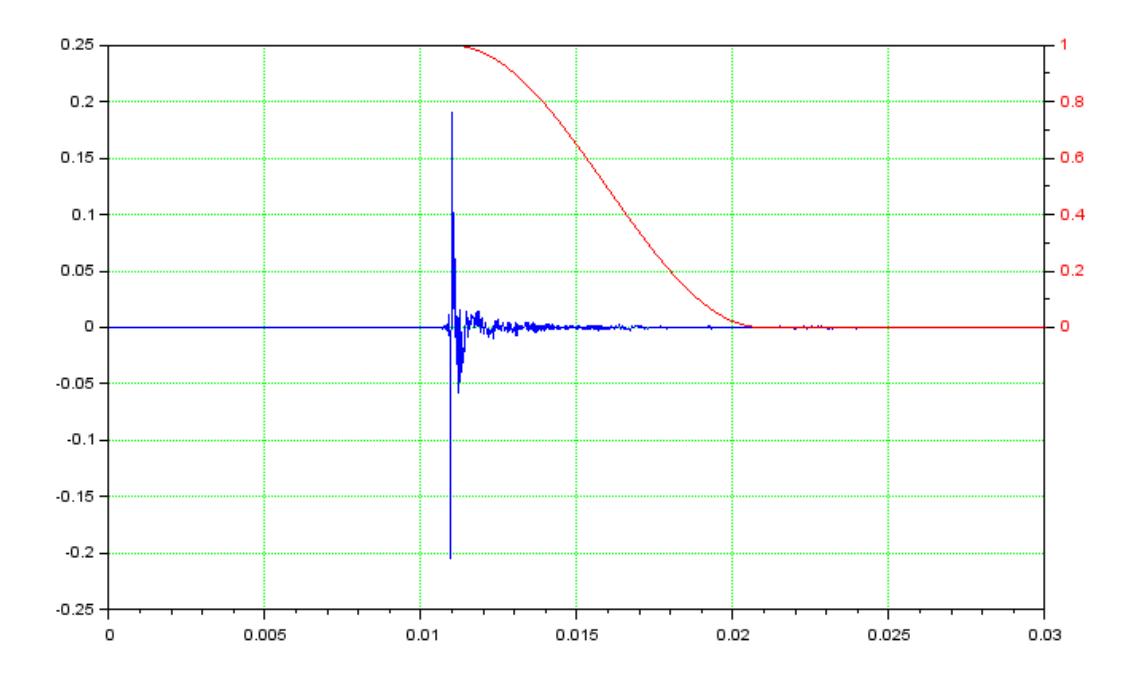

The windowed impulse response **wtimdata** will be the product of the measured impulse response with the window function:

--> wtimdata=timdata.\*twn;

The complex frequency response can be then calculated:

```
--> YW=fft(wtimdata);
```
#### And plotted:

```
--> plot2d(frq(2:MLSsize/2),20*log10(abs(YW(2:MLSsize/2)))
+94,logflag="ln",style=2)
```
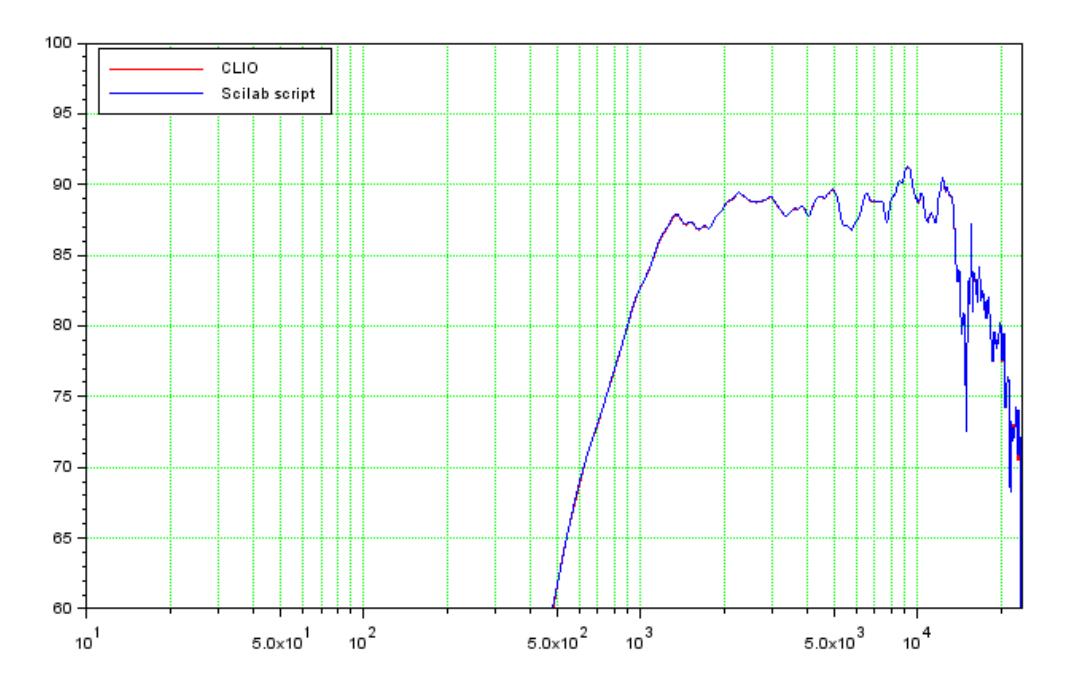

The calculated magnitude response looks very similar to the original measurement frequency domain magnitude response, in fact the time window shape is similar in the two cases, except for the initial part. Let's compare the two time windows:

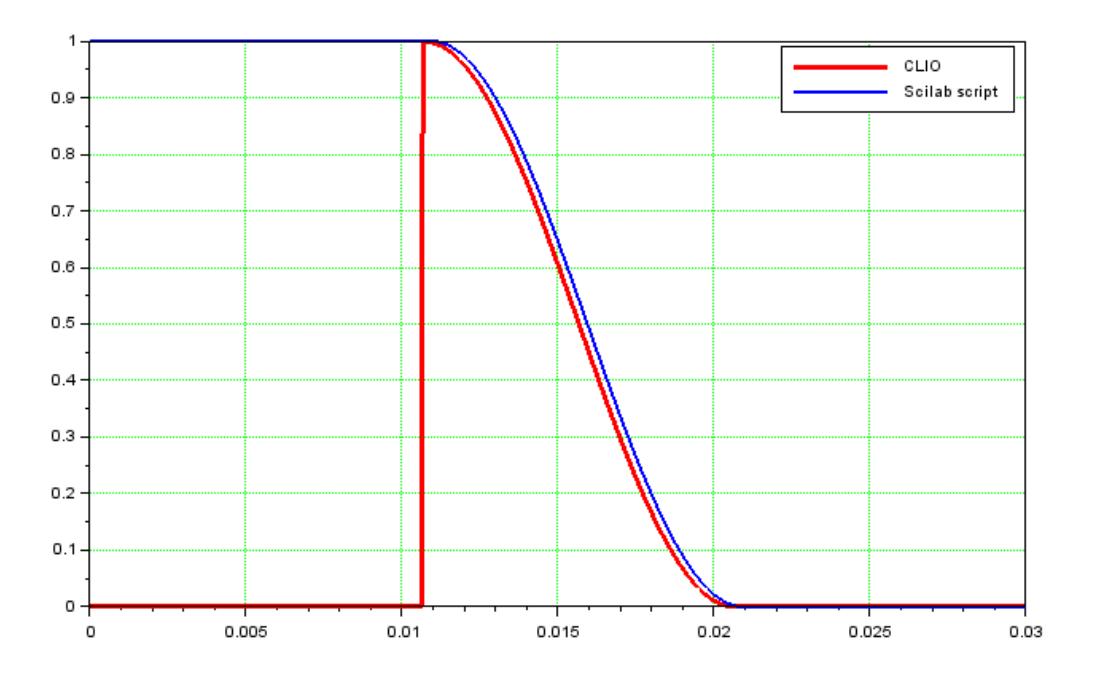

We can plot the phase response to see the difference between the two complex frequency responses:

```
--&>plot2d(frq(2:MLSsize/2),(360./%pi).*atan(imag(YW(2:MLSsize/2))./real(Y
W(2:MLSsize/2)), style=2)
```

```
--&>plot2d(frq(2:MLSsize/2), (360./%pi),*atan(imag(frqdata(2:MLSsize/2))./real(frqdata(2:MLSsize/2))),style=5)
```
We can zoom in a narrow frequency range and see that the response calculated with the Scilab script has a delay component which is not removed.

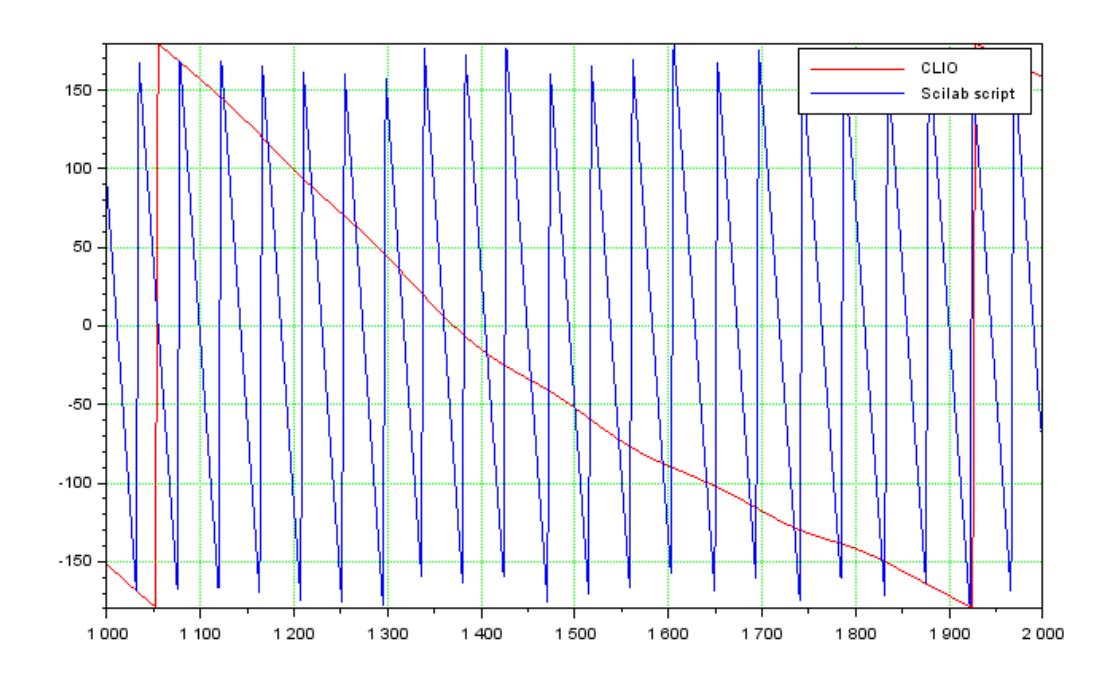

# **FFT FILE STRUCTURE**

The FFT file structure is composed of an header section of a fixed length followed by a data section with length dependent on FFTSize.

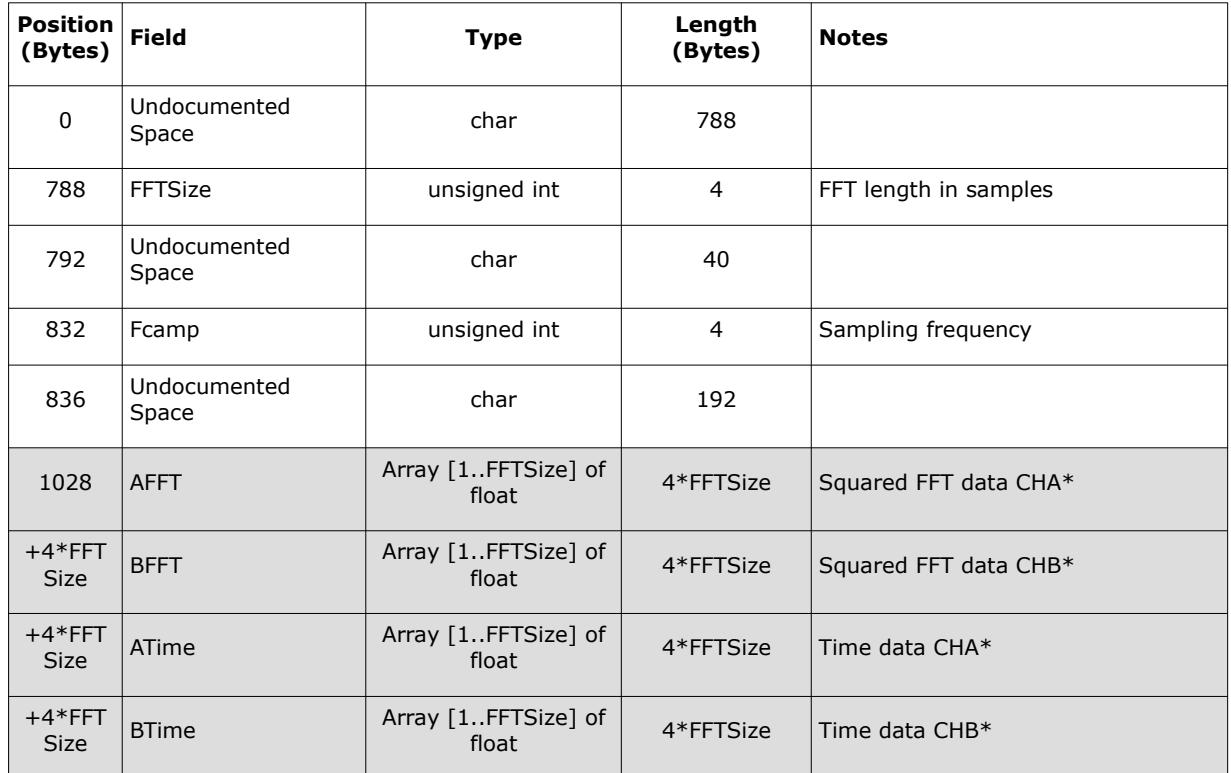

\*If the FFT saved file is a Transfer Function then:

AFFT -> GAA BFFT -> GBB ATime -> GAB Real BTime -> GAB Imag

Where GAA and GBB are auto-spectrum of CHA and CHB data. GAB Real and GAB Imag are real and imaginary parts of cross-spectrum between CHA and CHB.

# **FFT SCILAB IMPORT EXAMPLE**

Here is a simple example of Scilab script to import an .fft measurement with the above file structure.

```
function [FFTsize, Fs, AFFT, BFFT, ATime, BTime]=readFFT(filename)
    [fd]=mopen(filename);
     skip=mget(788,'uc',fd);
     FFTsize=mget(1,'ui',fd);
    skip=mget(40,'uc',fd);
    Fs=mget(1, 'ui', fd);skip=mget(192,'uc',fd);
     AFFT=mget(FFTsize,'f',fd);
     BFFT=mget(FFTsize,'f',fd);
     ATime=mget(FFTsize,'f',fd);
     BTime=mget(FFTsize,'f',fd);
     mclose(fd);
endfunction
```
The **readFFT** function returns the measured data in form of vectors alongside with the measurement settings.

**AFFT** is a (1,MLSsize) real vector with the squared FFT data of CHA (GAA autospectrum of CHA data if the measurement is a live transfer function)

**BFFT** is a (1,MLSsize) real vector with the squared FFT data of CHB (GBB autospectrum of CHB data if the measurement is a live transfer function)

**ATime** is a (1,MLSsize) real vector with the latest acquired CHA time data (GAB real part of cross-spectrum of CHA and CHB data)

**BTime** is a (1,MLSsize) real vector with the latest acquired CHB time data (GAB imaginary part of cross-spectrum of CHA and CHB data)

**FFTsize** is the measurement size in samples

**Fs** is the sampling frequency

Let's start with an example of "standard" FFT measurement, by standard we mean a measurement taken with FFT – Narrowband Analyzer or RTA – Octave Band Analyzer mode.

In both cases only the narrowband data is saved in the binary file. In case of an RTA analysis the narrowband data should be recombined in octave fraction bands by the Scilab script.

In our example we will measure the response of a DSP with a 500 Hz Linkwitz-Riley 48 dB/oct high pass filter:

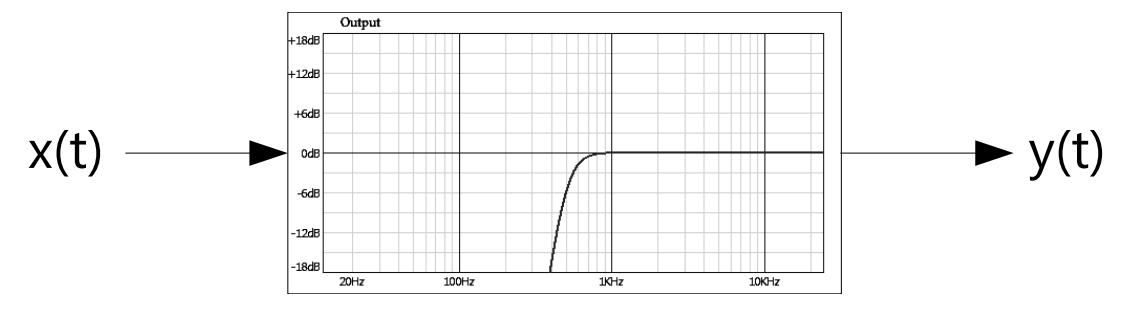

We will use a pink noise as stimulus  $x(t)$  and evaluate the response using an RTA – Octave Band Analyzer with CLIO FFT.

CLIO connection should be as follows:

- CLIO CHA output on DUT input
- CLIO CHA input on DUT output
- CLIO CHB in loop

In this way we will have the stimulus signal on CLIO CHB which will be used later as a reference channel in Live Transfer Function FFT mode.

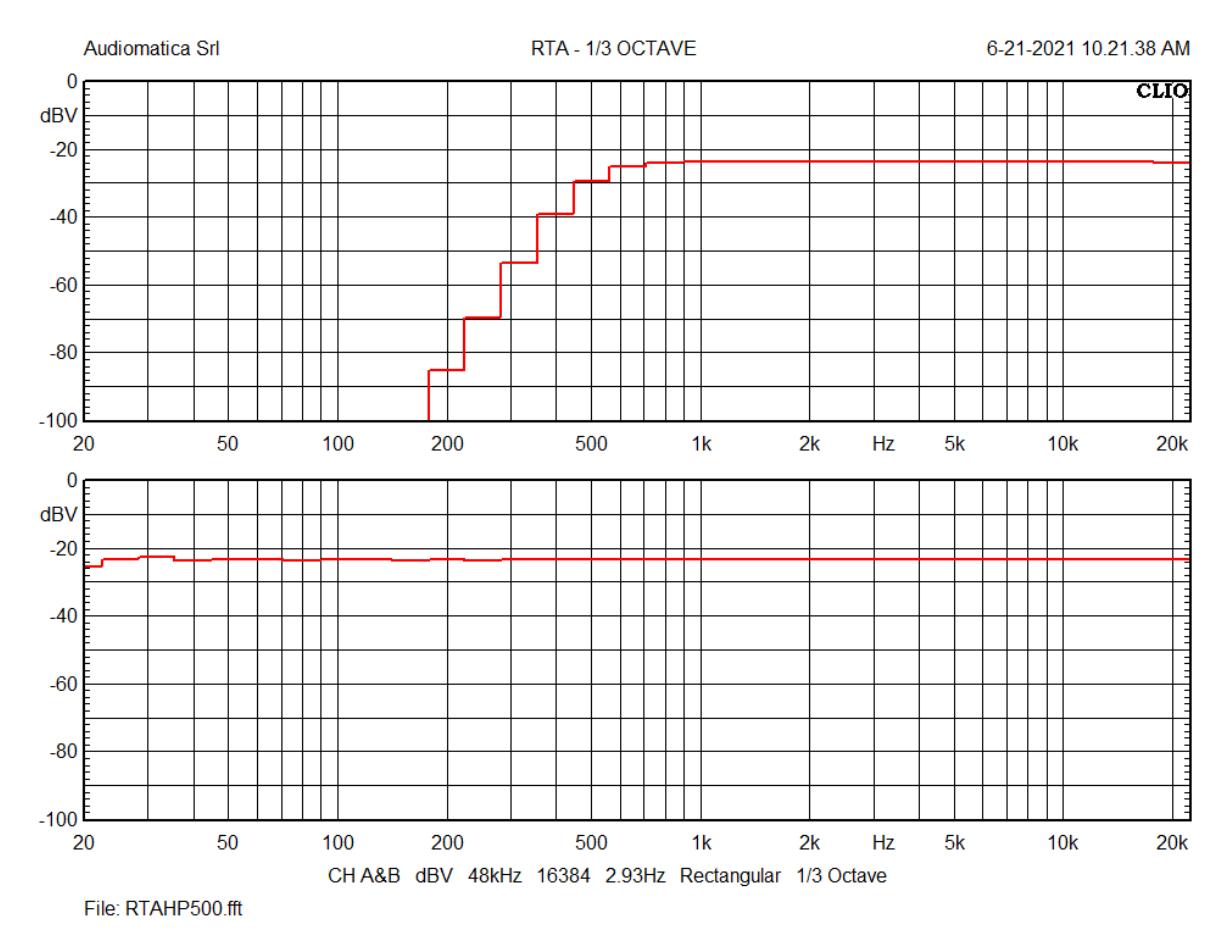

The measurement is saved with "RTAHP500.fft" filename.

We now try to use readFFT Scilab function to read the file data:

--> [FFTsize, Fs, AFFT, BFFT, ATime, BTime]=readFFT('RTAHP500.fft');

We need to create time and frequency vectors as follows to manipulate and plot the data in Scilab:

 $\leftarrow$  tim=0:1/Fs: (FFTsize-1)./Fs; --> frq=0:Fs./FFTsize:(FFTsize-1).\*(Fs./FFTsize);

The time data can be plot with the commands:

```
--> plot2d(tim, ATime, 2);
\rightarrow plot2d(tim, BTime, 5);
```
Which after some beautification should look like:

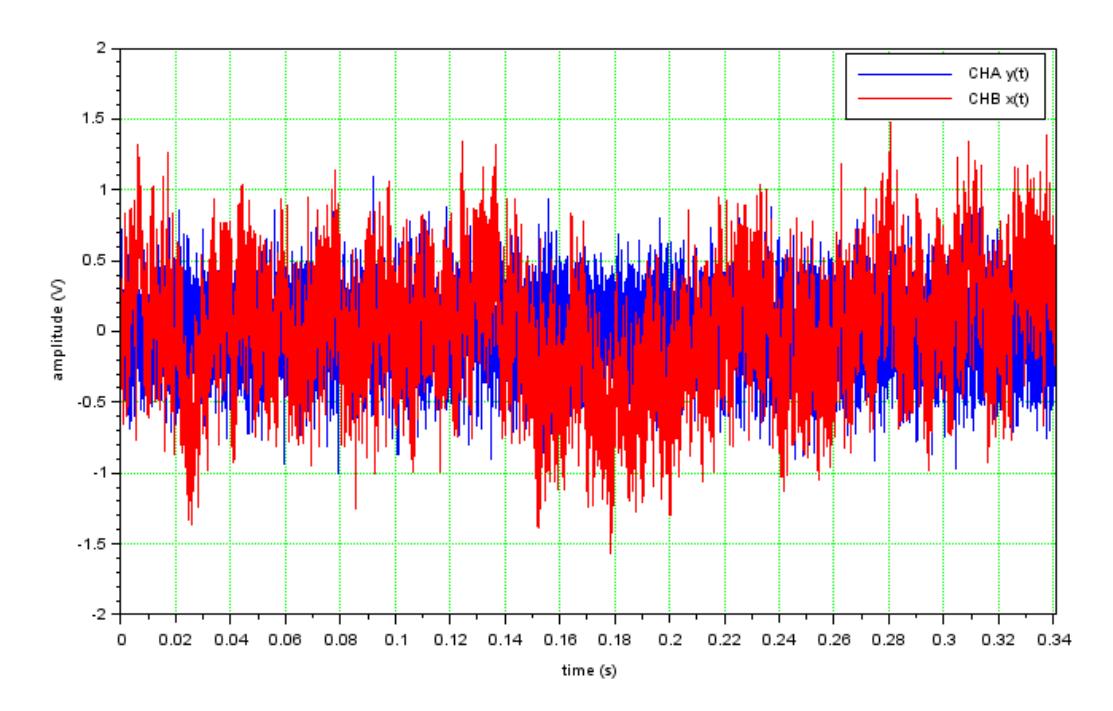

Please note that the time data is relative only the last FFT time frame acquisition, averages do not affect this time data.

Let's see the FFT frequency spectrum:

```
--> plot2d(frq(2:FFTsize/2),10*log10(abs(AFFT(2:FFTsize/2))),2);
\left(-\right) plot2d(frq(2:FFTsize/2),10*log10(abs(BFFT(2:FFTsize/2))),5);
```
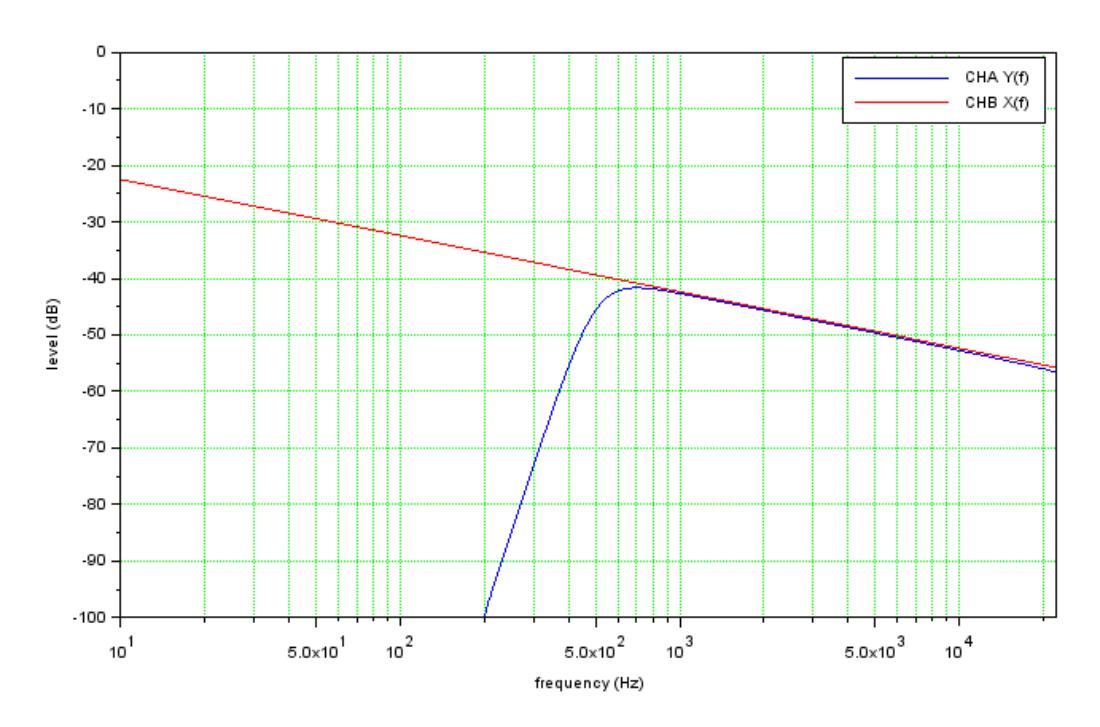

It can be seen that, as expected, the narrowband data shows the typical 3 dB/oct decay for the pink noise input.

It is possible to recalculate the third octave band data from the FFT narrowband data using the following Scilab script:

```
fcen=10^3*(2.^([-18:13]/3));
fhi=fcen*2^(1/6);
flo=fcen/2^(1/6);
for i=1:size(fcen,2) do
    fmask = (frq \leq fhi(i)) & (frq \geq flo(i));
     fin=find(fmask);
    RTAA(i)=10*log10(sum(AFFT(fin)));
    RTAB(i)=10*log10(sum(BFFT(fin)));
end
```
#### Followed by these plotting commands:

```
--> plot2d(fcen, RTAA, 2);
--> plot2d(fcen, RTAB, 5);
```
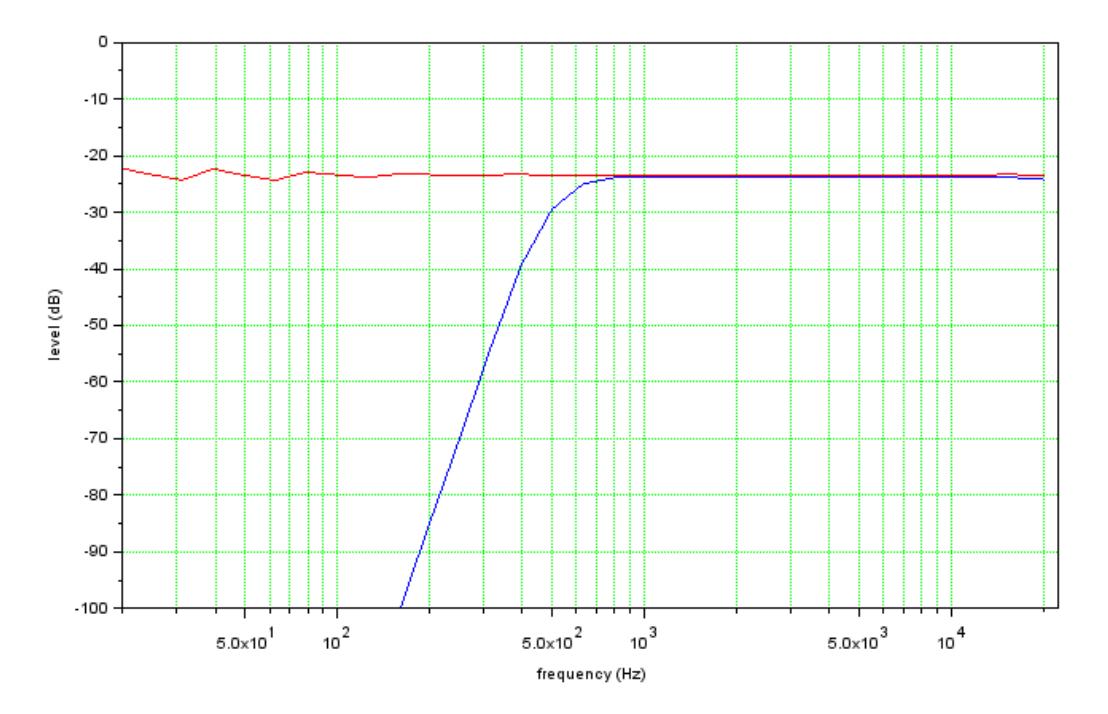

We leave to the reader the task to convert this plot to a bar plot data with bars centered at fcen values using the Scilab plot2d2 function.

We now carry out the measurement on the DUT using Live Transfer Function FFT mode.

CLIO CHB acquires the reference signal, which is in loop with the CLIO generator. In order to correctly estimate the coherence the number of averages must be greater than 1, we select 100. It should be also considered that, since we are using a periodic stimulus signal such as is the CLIO pink 16k noise, coherence is NOT an estimate for DUT distortion.

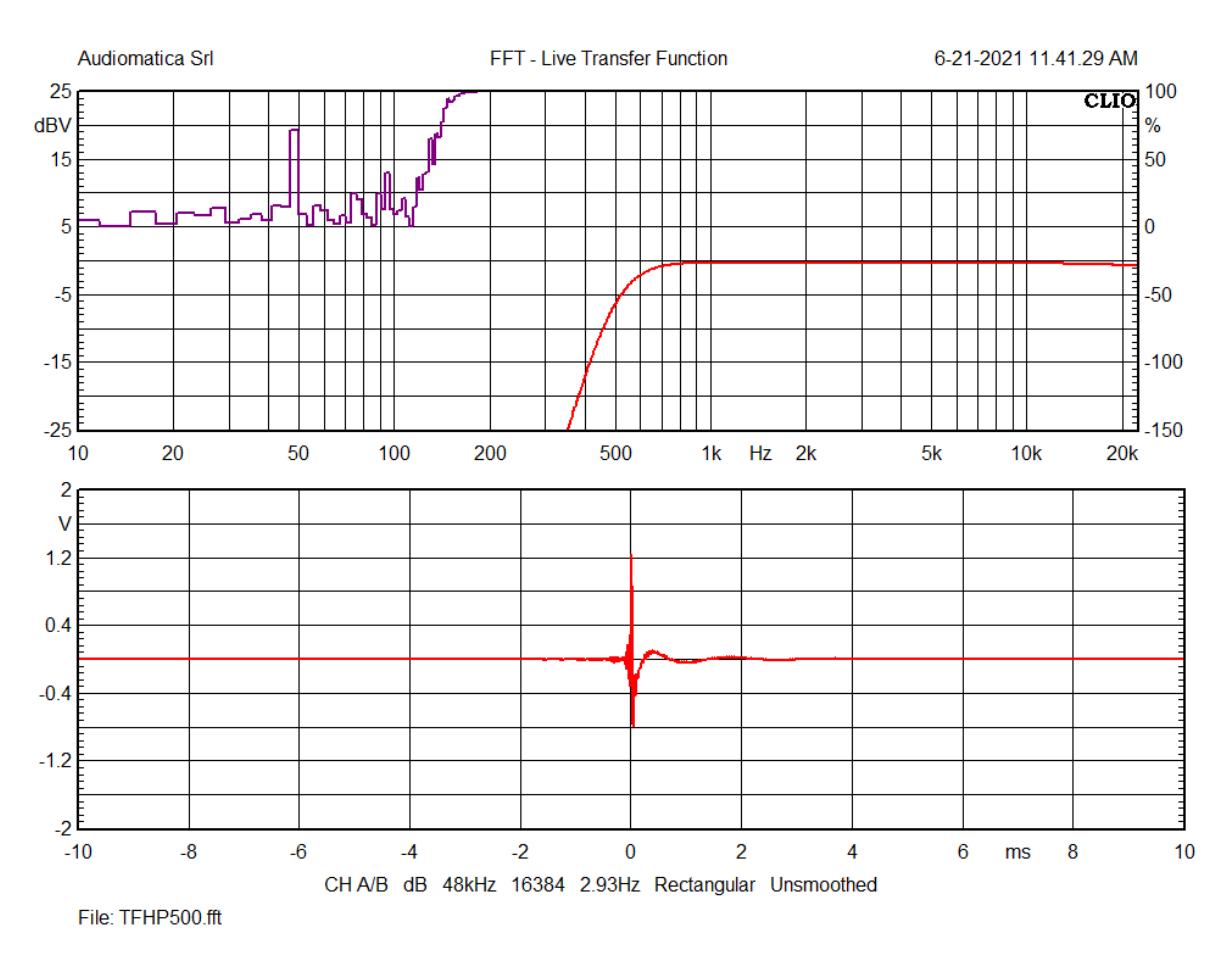

We can save the measurement with name "TFHP500.fft".

Let's try to import the measurement in Scilab.

--> [FFTsize,Fs,GAA,GBB,GABRe,GABIm]=readFFT('TFHP500.fft');

The transfer function can be calculated from the GAA and GBB auto-spectrum quotient and plot using the following Scilab commands:

 $\leftarrow$   $\rightarrow$  H=GAA./GBB;  $\leftarrow$   $\rightarrow$  HdB=10\*log10(abs(H));

Coherence can be calculated using the well known formula:

$$
\gamma^2 = \frac{\left| G_{AB}(f) \right|^2}{G_{AA}(f) \cdot G_{BB}(f)}
$$

which translates in the following Scilab statement:

```
--> COH=(GABRe.^2+GABIm.^2)./(GAA.*GBB+%eps);
```
Which can be plotted alongside magnitude response using the following code:

```
f1=scf();
f1.figure size=[800 600];
plot2d(frq(2:FFTsize/2),HdB(2:FFTsize/2),2);
h1 = qca();h1.box="on";
h1.tight limits="on";
h1.log flags="lnn";
h1.data bounds=[10 22388 -50 25];
h1.x label.text="frequency (Hz)";
```

```
h1.y label.text="level (dB)";
h1.grid=[3 3];h2=newaxes();
plot2d(frq(2:FFTsize/2),COH(2:FFTsize/2),5);
h2.filled="off";
h2.axes visible(1)="off";
h2.font color=color("red");
h2.y location="right";
h2.tight_limits="on";
h2.log flags="lnn";
h2.data bounds=[10 22388 0 1];
h2.y_label.text="squared coherence";
h2.y<sup>label.font</sup> color=5
```
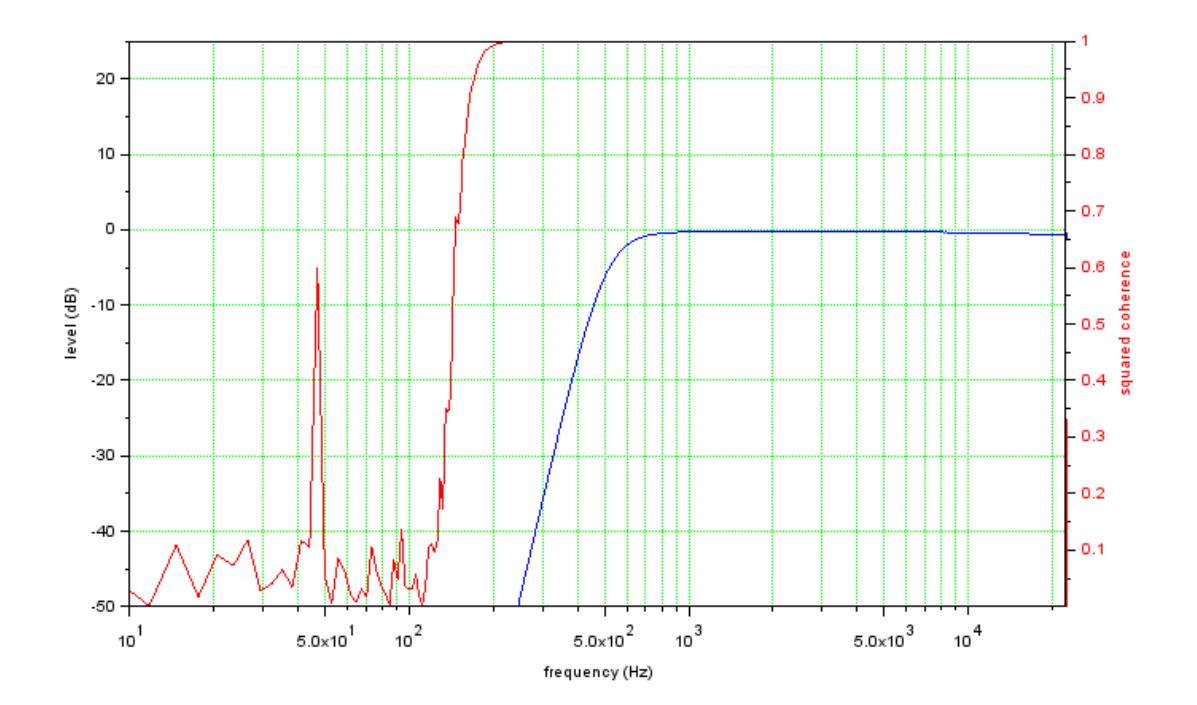